# Teacher Productivity Tools

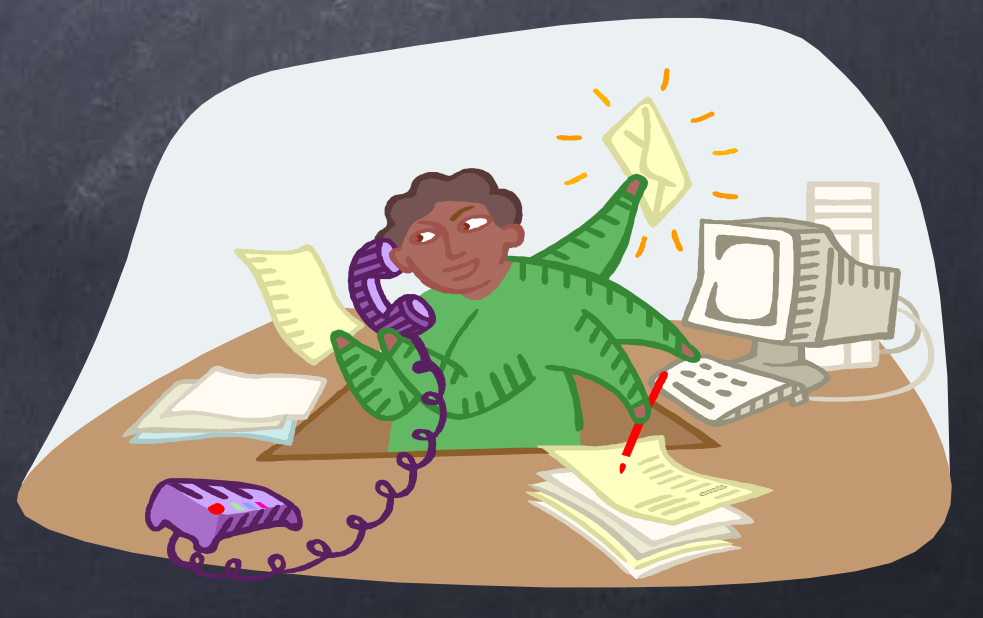

## What is Socrative?

- Socrative is a productivity app that can be used to assess students in any content area.
- It can be used on a smartphone, laptop, desktop or tablet.
- It is user-friendly.
- Best of all...it's free!
- socrative.com

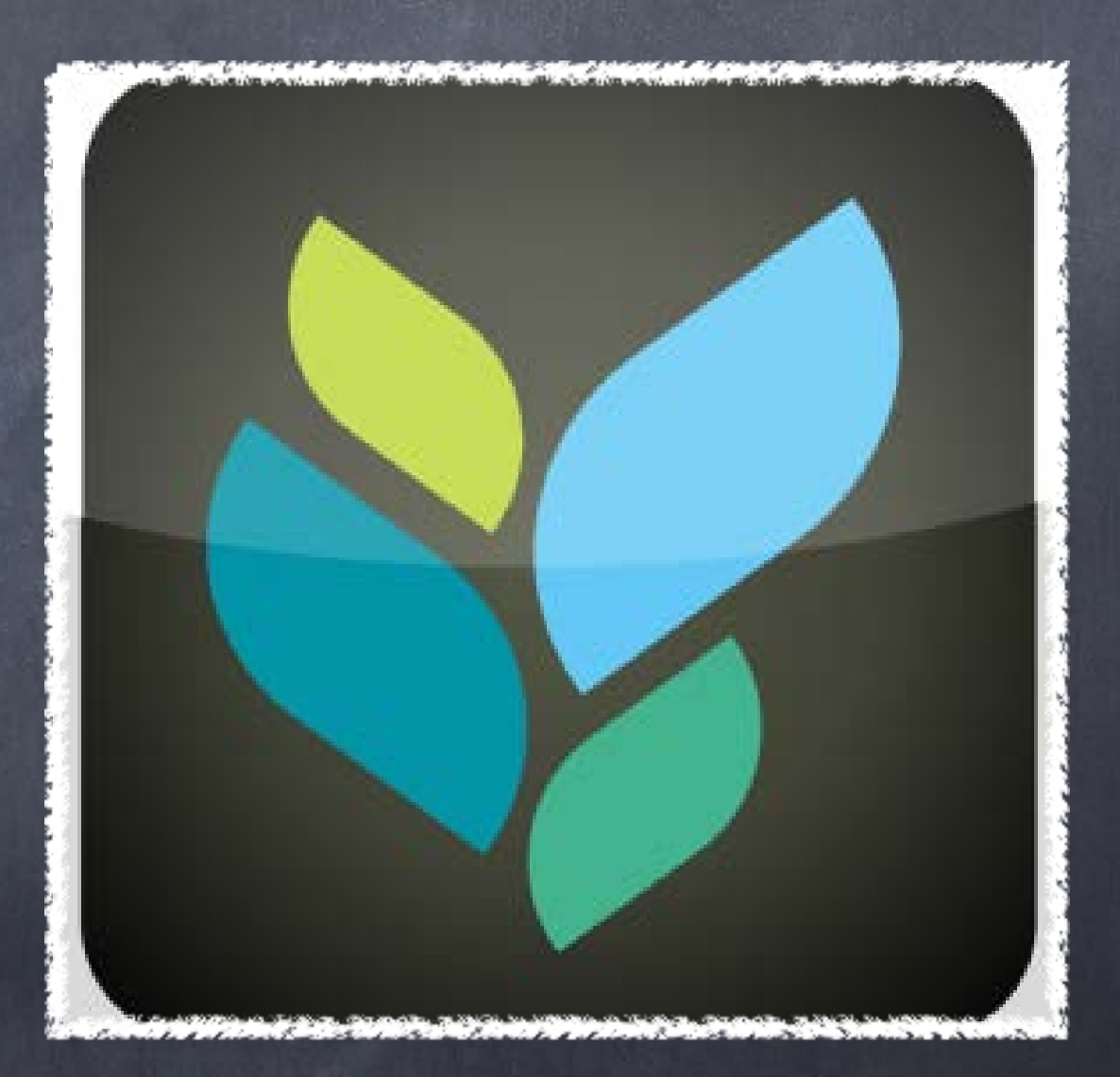

### Purpose

- To assess students through multiple choice, true/false, or short answer responses.
- Results are graded and sent to the moderator as an Excel spreadsheet.

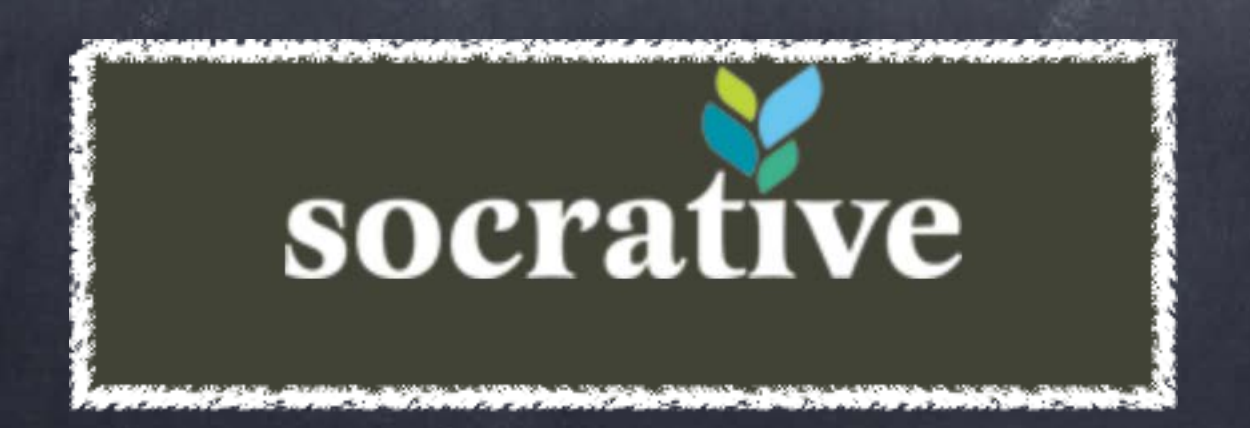

## How Can it be Implemented?

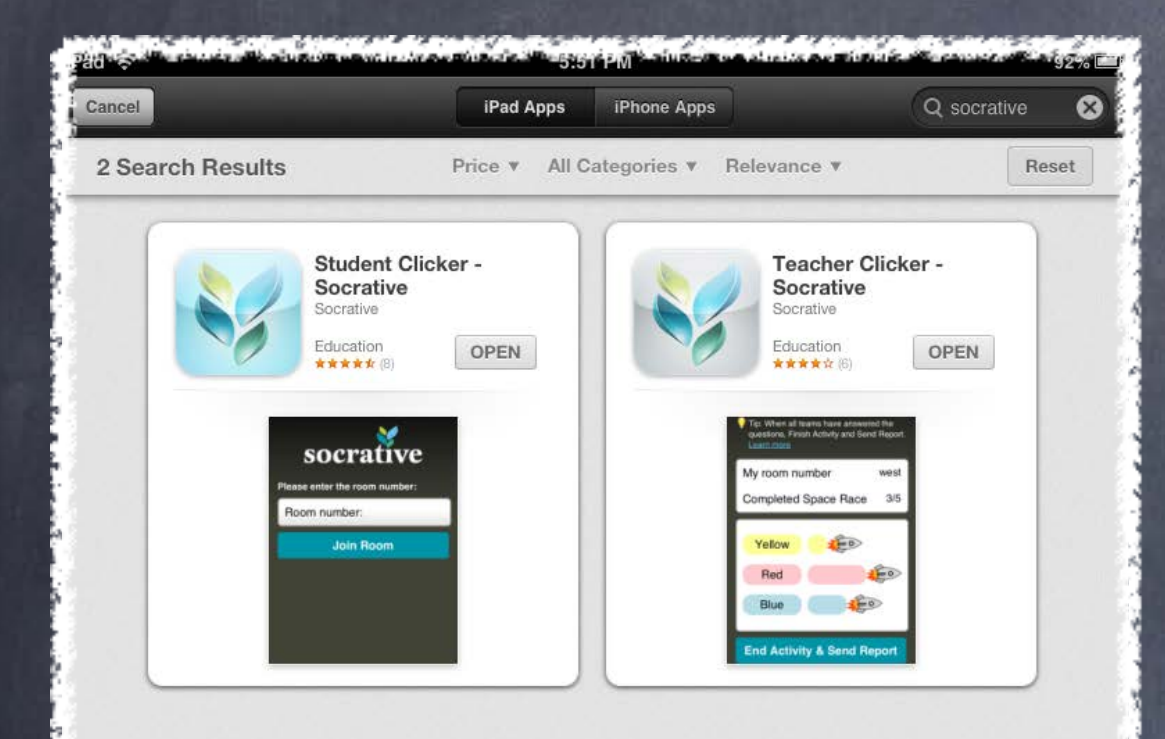

You Will Need to Download...

1. Socrative Teacher- on the facilitators device.

2. Socrative Student- on all student devices.

Or use the site at [www.socrative.com](http://www.socrative.com)!

浓

 $\circledast$ 

 $\mathbf{C}$ 

# Creating or Uploading Quizzes

On the teacher home screen, you can click on the "Manage Quizzes" tab to be able to create a new quiz, edit an existing quiz, or to use a quiz created by another facilitator.

### Tip: You need at least 2 devices to try Socrative. Learn more My Room Number pfeifer150 Students In Room  $\Omega$ **Single Question Activities Multiple Choice** Ask a MC question, display results True/False  $\rightarrow$ Ask a T/F question, display results **Short Answer**  $\rightarrow$ Open-ended question, display responses **Quiz-Based Activities Start Quiz** Run a pre-made quiz. **Exit Ticket**  $\rightarrow$ Get an end-of-class pulse-check Space Race  $\rightarrow$ Run a quiz as game **Create, Edit, and Import Quizzes** Manage Quizzes Create, Edit, Delete Quizzes & Races My Account My Profile Change your personal settings Clear Room  $\rightarrow$ Remove all users from room Loa Out  $\rightarrow$ Log out of Socrative

*Socrative* 

# Creating Quizzes

- You can add multiple choice, true/false or short answer questions.
- For multiple choice, you may add as many answer choices as needed. Be sure to check the box beside the correct answer.
- For short answer, you  $\bullet$ can add a explanation of the correct answer.

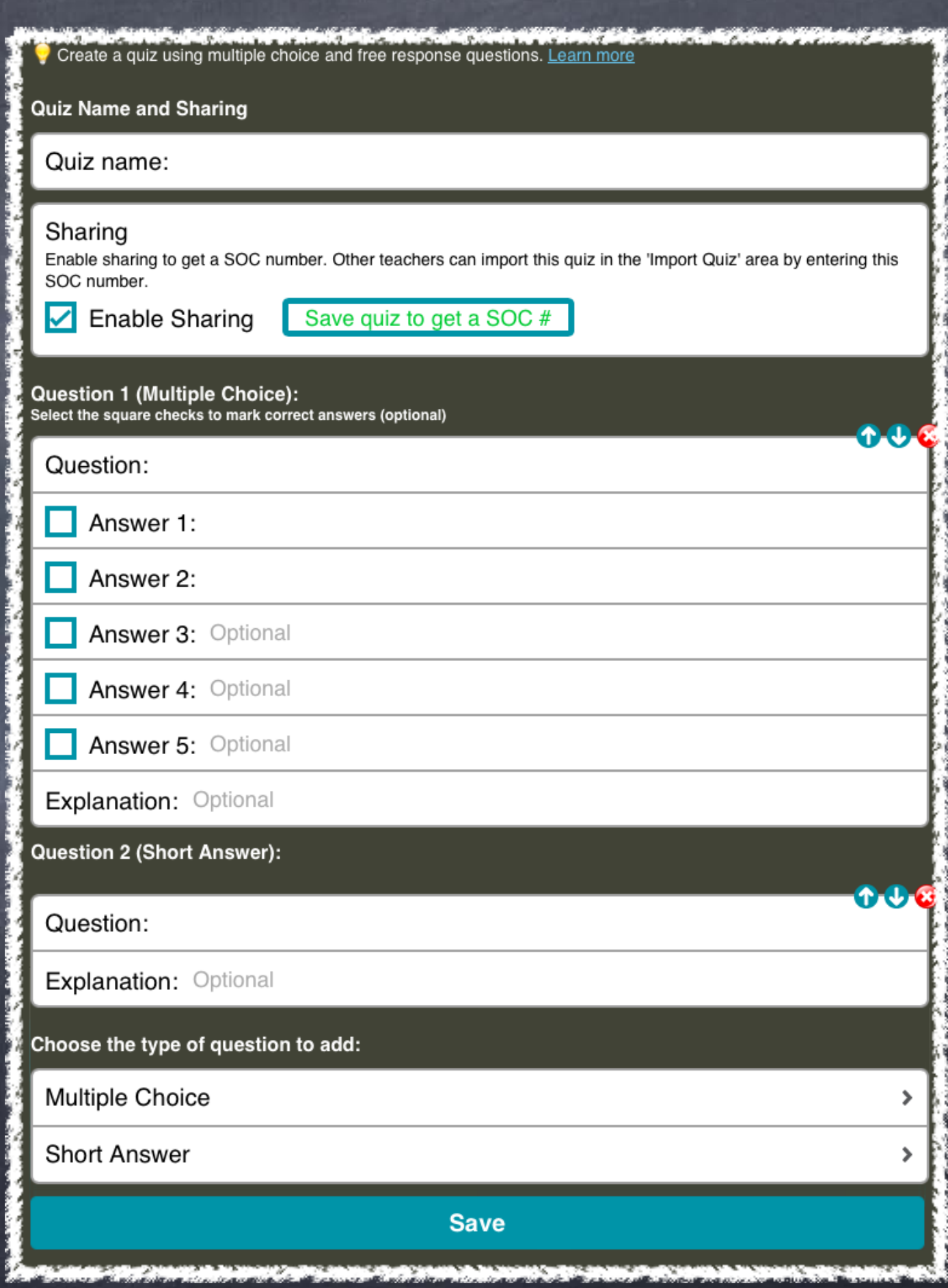

## Student Use

When the Socrative Student home screen is open, it will ask the student for a "room number".

Your room number will be given to you when you set up an account. It can be changed to a well known name or phrase in your "My Profile" tab.

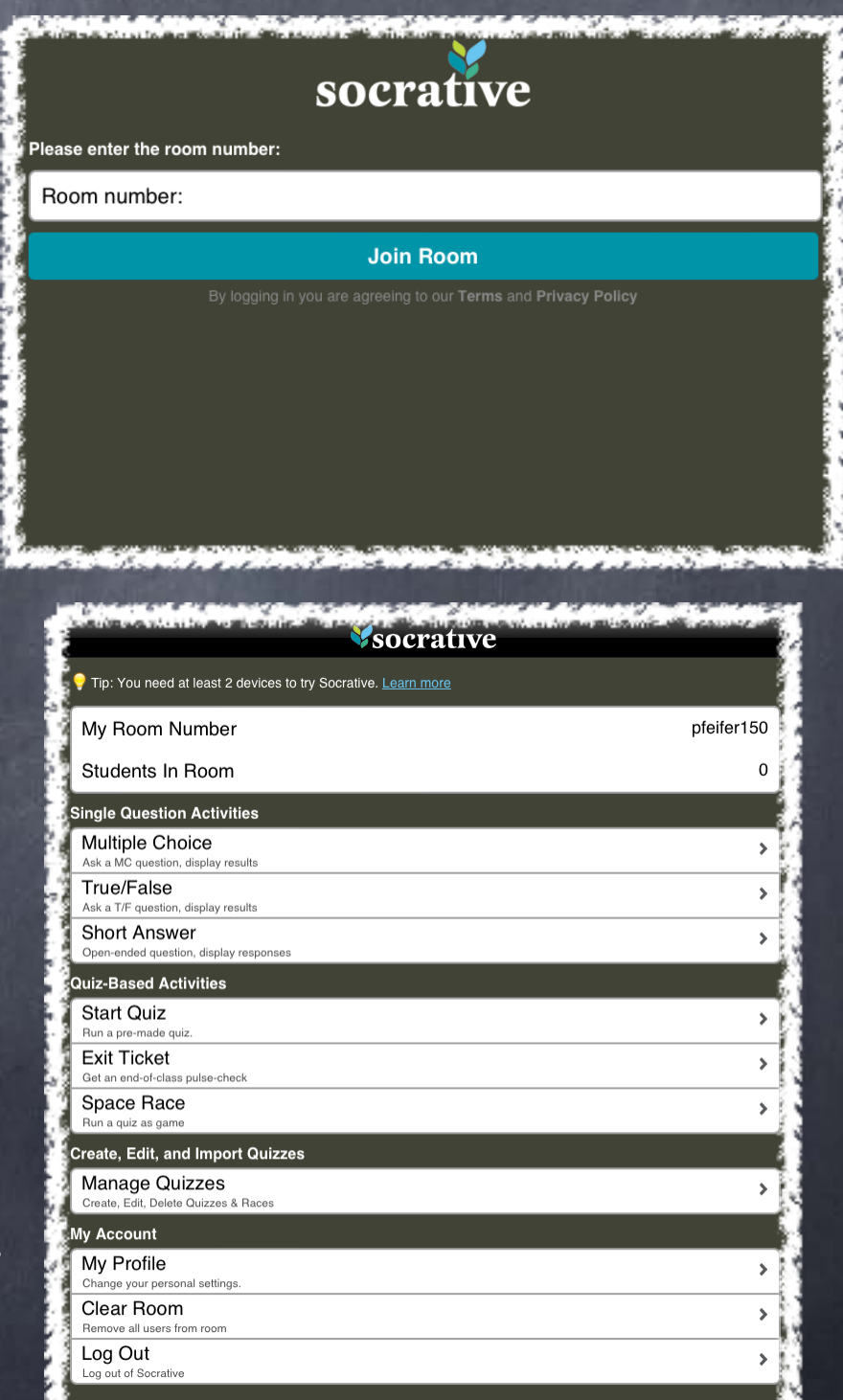

# Running a Quiz

### Facilitator View Student View

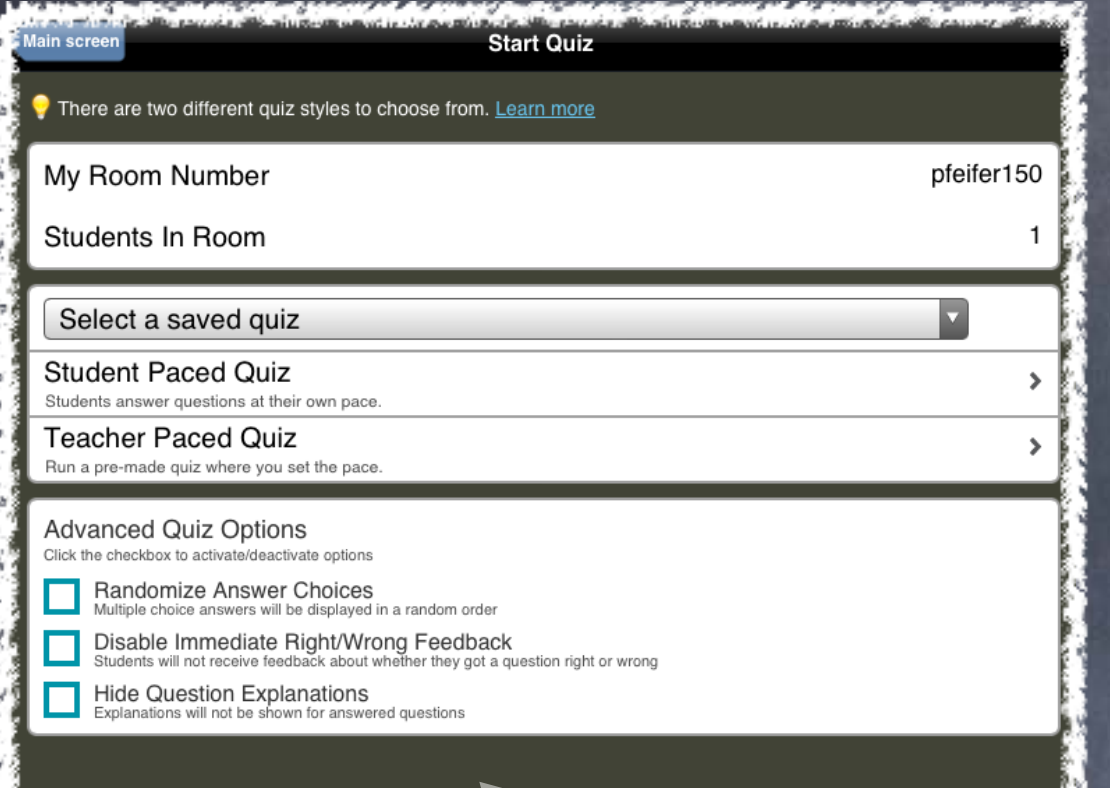

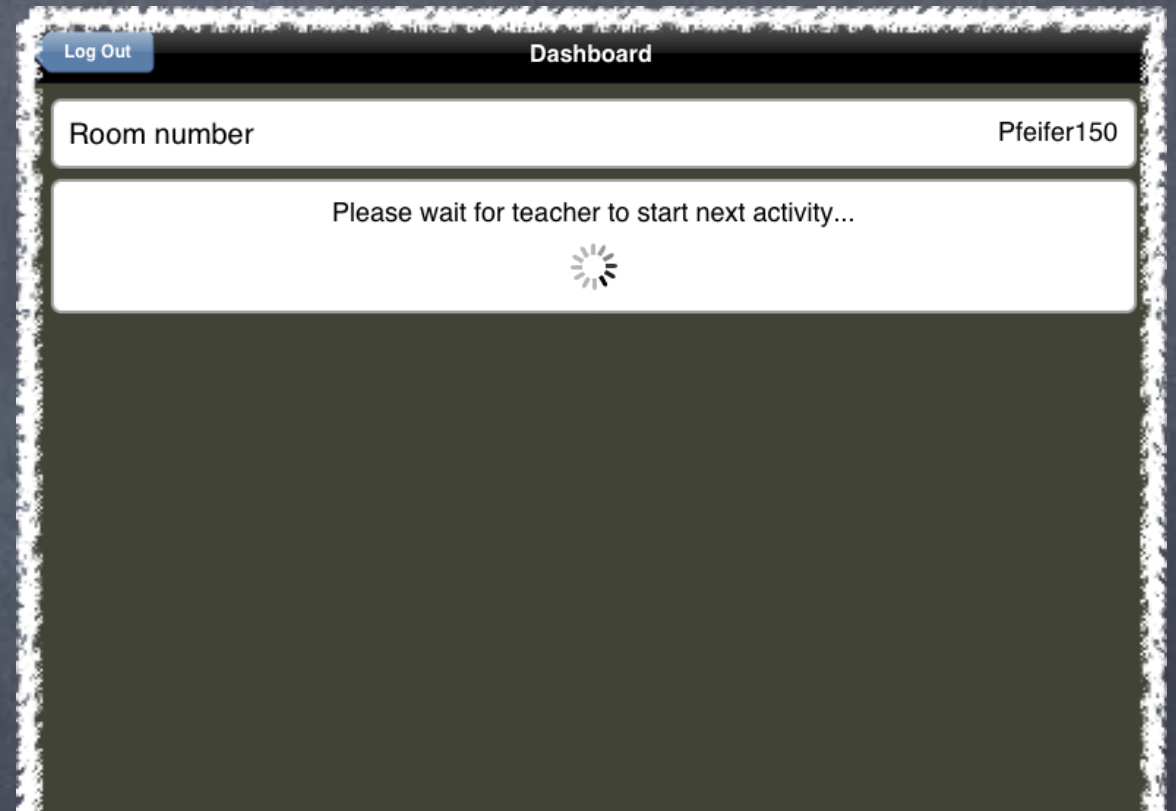

There are many options for running quizzes!

Quizzes will begin immediately and students will be identified by typing in their first and last name on the first question...

You can watch live feedback of student progress while the students are taking the quiz...

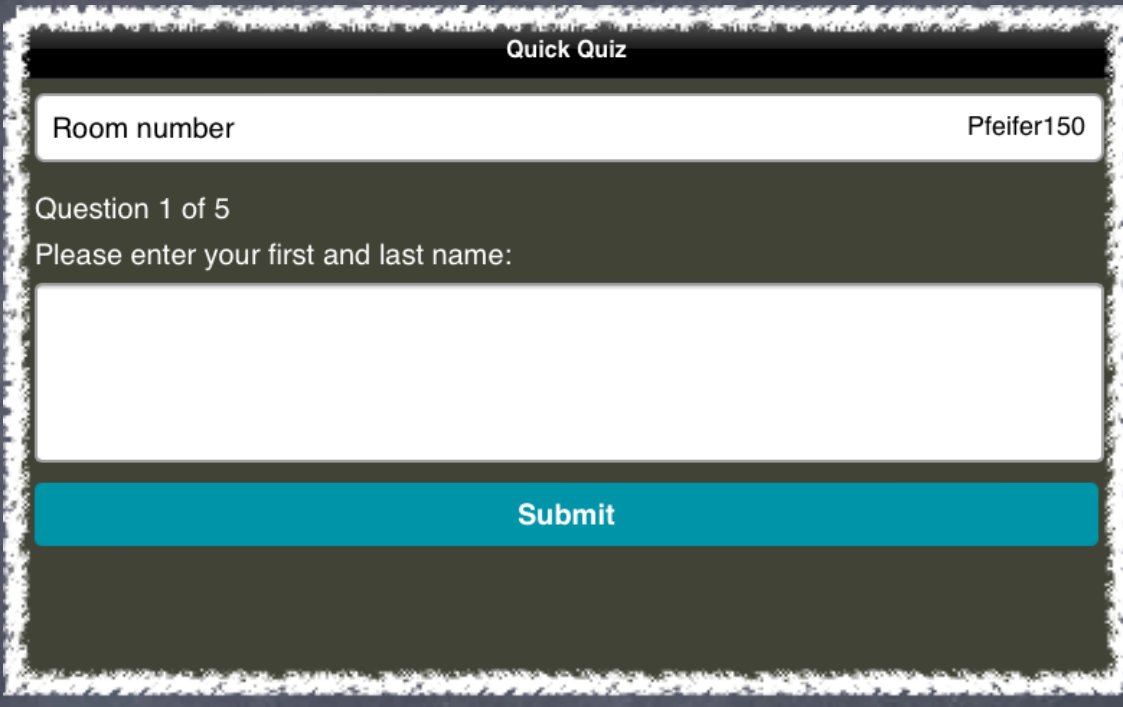

**Student Paced Quiz** My Room Number pfeifer150 Students In Room **Completed Quiz**  $0/1$ **Student Nam** Progres: **Correct answers** (Multiple choice only) **Test Studen**  $1/5$  $0/3$ **Hide Live Results End Activity** 

### Results

Results are sent to the facilitator's e-mail in the form of an Excel spreadsheet. Multiple choice and true/false questions are graded and short answer questions are displayed for teacher viewing...

# Results Continued...

### .pfeifer@oldham.kyschools.us)

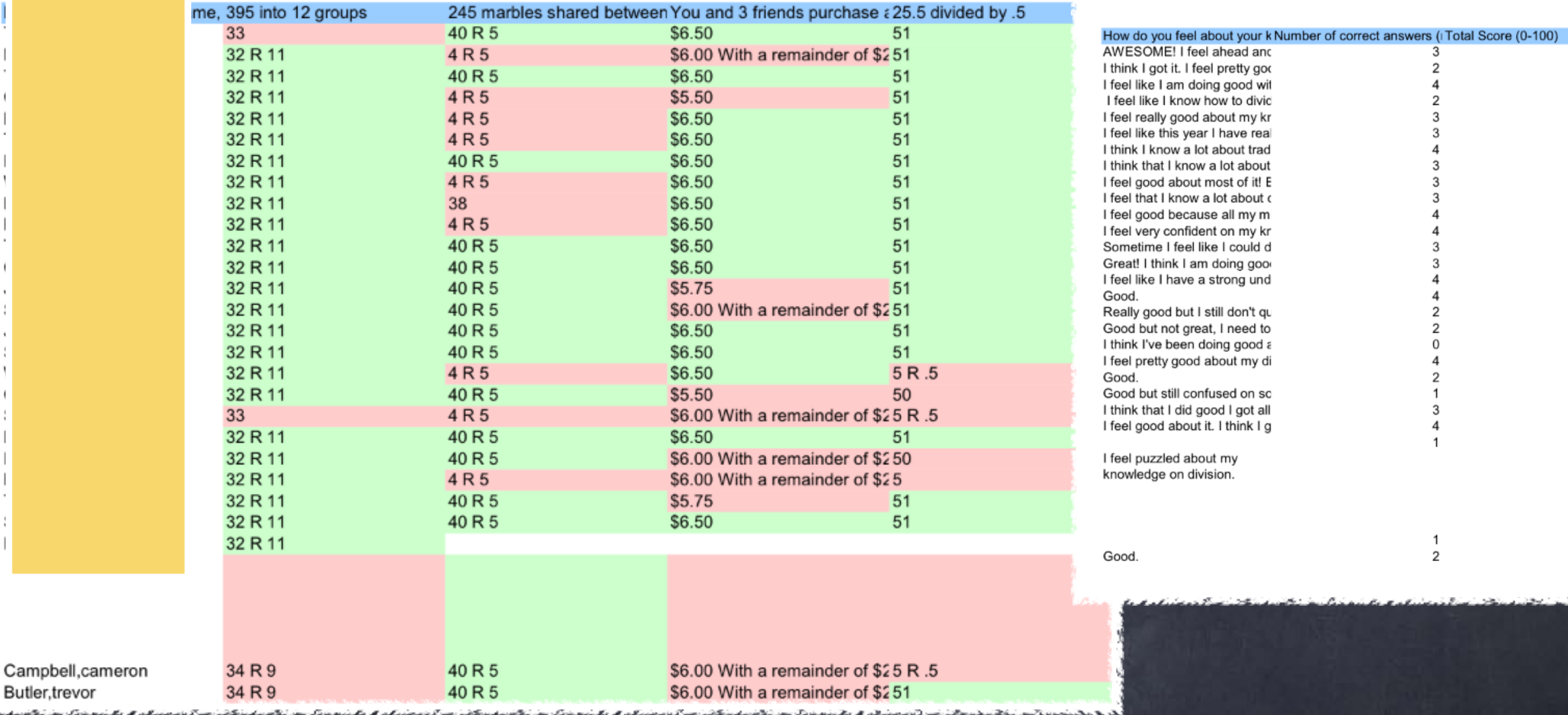

### Other Uses

- Use pre-made "Exit Tickets" already created by Socrative to check student understanding of a newly introduced concept that day.
- Use the "Space Race" feature to run pre-made quizzes as a game for team use.

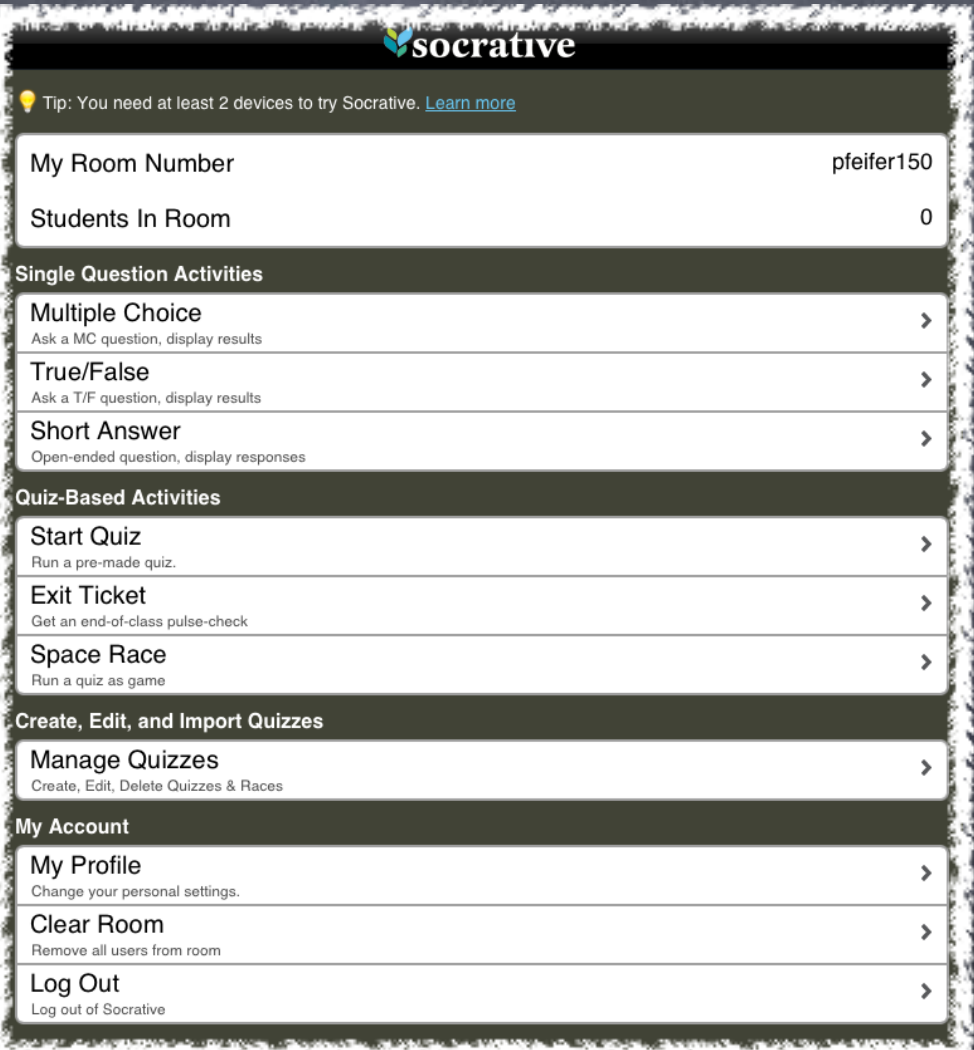

### **Caveats**

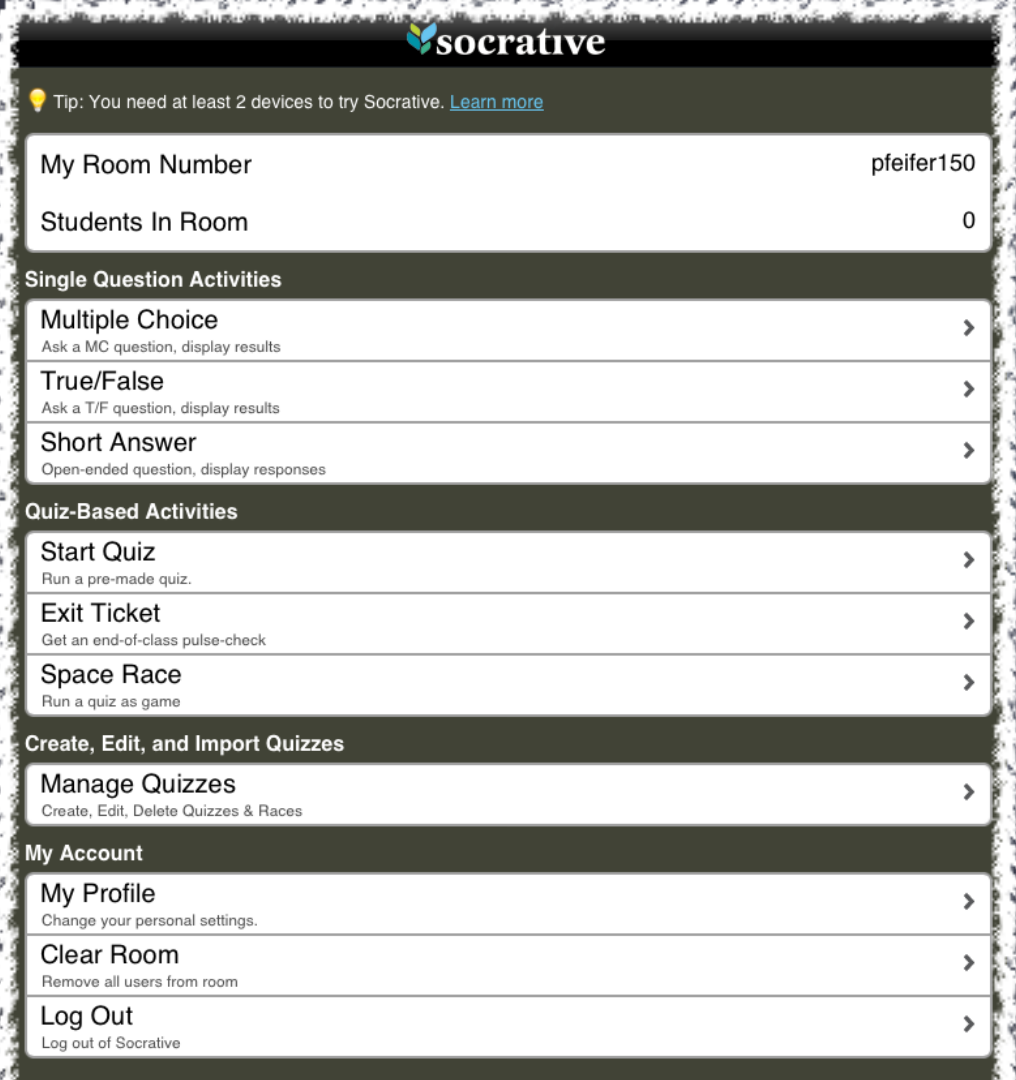

While creating a quiz, you cannot stop and cancel it. The app requires you finish and save the quiz and you will have to go back to delete it under the "Manage Quizzes" tab on your home screen.

Limited access to pre- made quizzes.

Limit of 50 students per quiz session.

# What is Triptico?

- Triptico is a productivity tool that's gives you the power to add interactivity to your teaching
- It can be used on a smartphone (app), laptop, desktop or tablet.
- Cost? $\bullet$

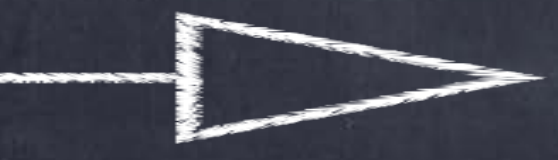

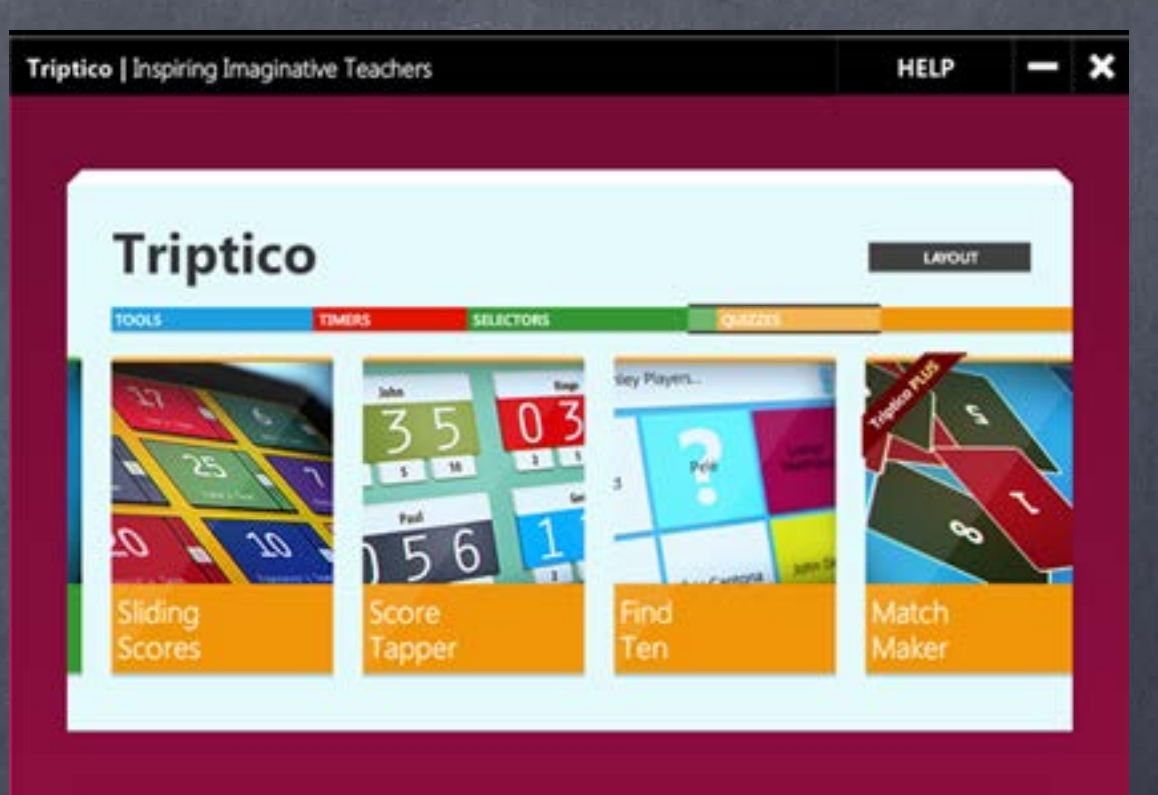

### Which version of Triptico would you like?  $\overline{\mathbf{r}}$ l. **Individual User School** \$80  $\bullet$ **FREE!** O One year site licence Optional upgrade to Triptico Special offers for optional  $\mathbf \nabla$  $\boldsymbol{\nabla}$ Plus to access bonus features upgrades to Triptico Plus. and exclusive resources! Contact us for details!

# How to get started

• Visit triptico.co.uk/home

### • Download the Desktop app for free

### **Installing the App**

The installer below will guide you through the simple process of adding the free Triptico Plus app and free resources to your desktop.

If you would like to make the app available across a whole school or organisation, then please contact us for information about our 'network-friendly' version of the app and site licence.

Chrome Users: If you have difficulties installing the app then please try visiting the site with a different web browser.

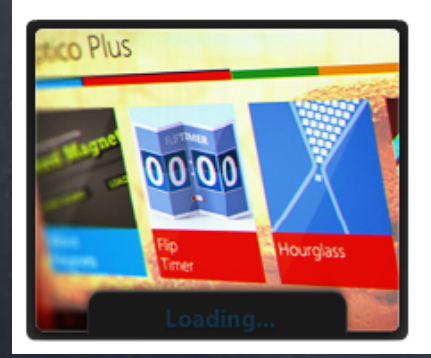

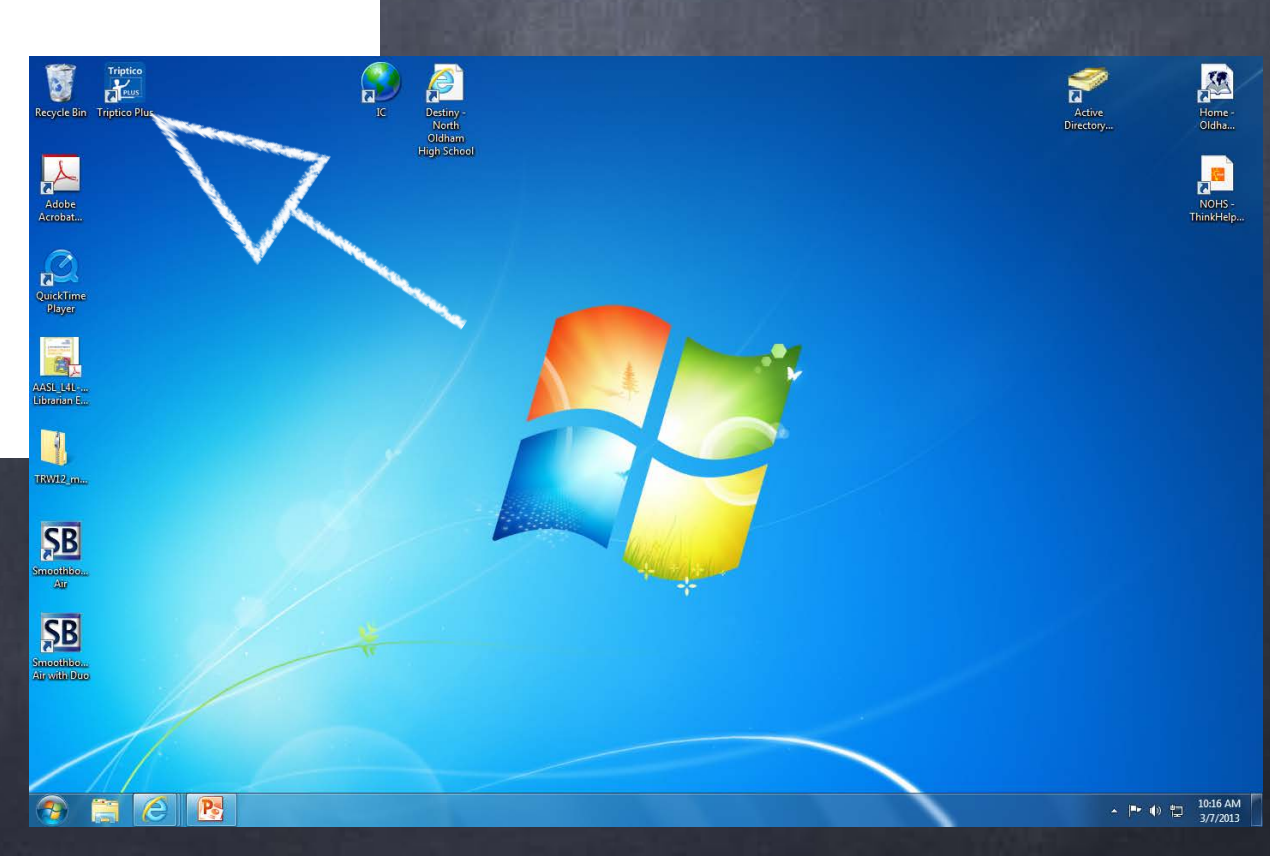

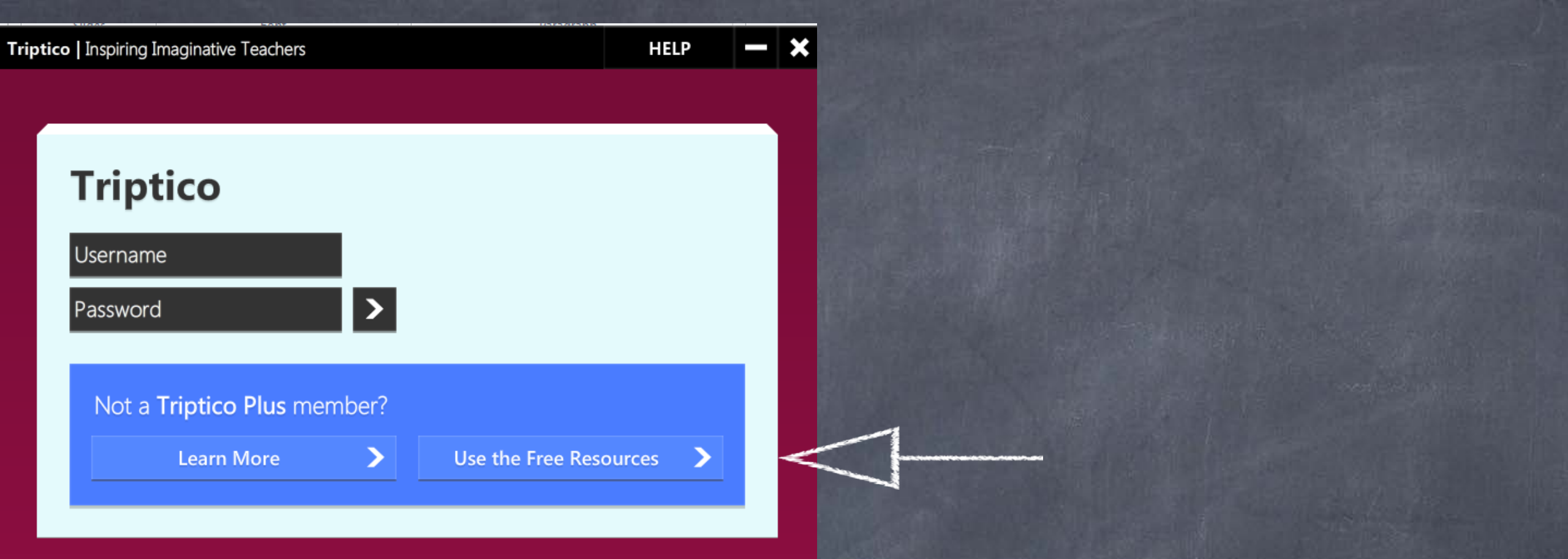

Triptico | Inspiring Imaginative Teachers

4 Resource headings: Tools **Timers Selections Quizzes** 

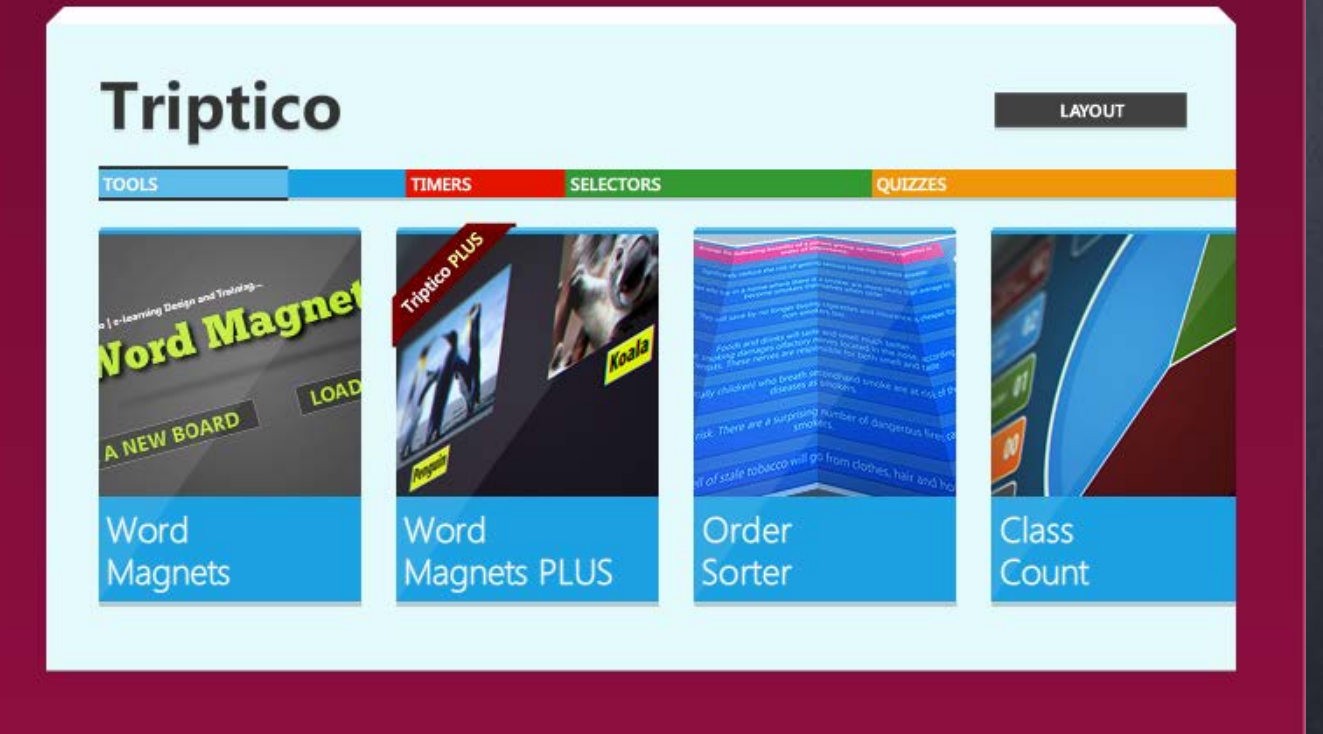

**HELP** 

# What is Confer?

- Confer is an App for student observation & notetaking tool for teachers
- App available for any **idevice**
- Confer Lite Free
- Confer \$14.99

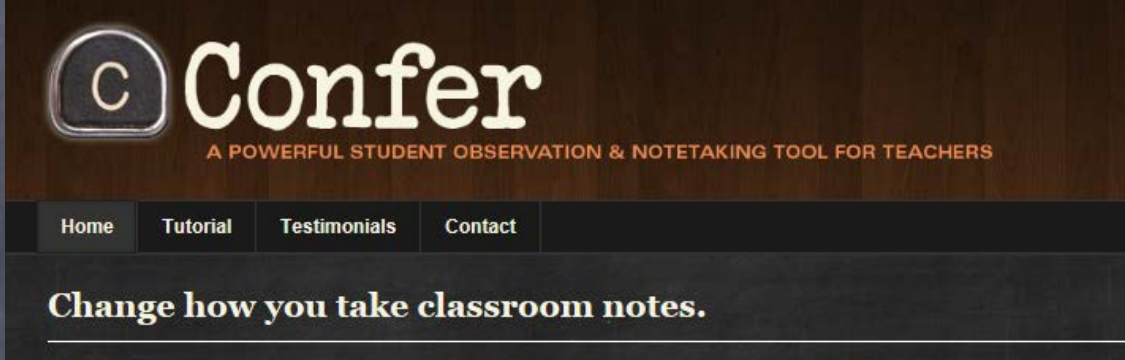

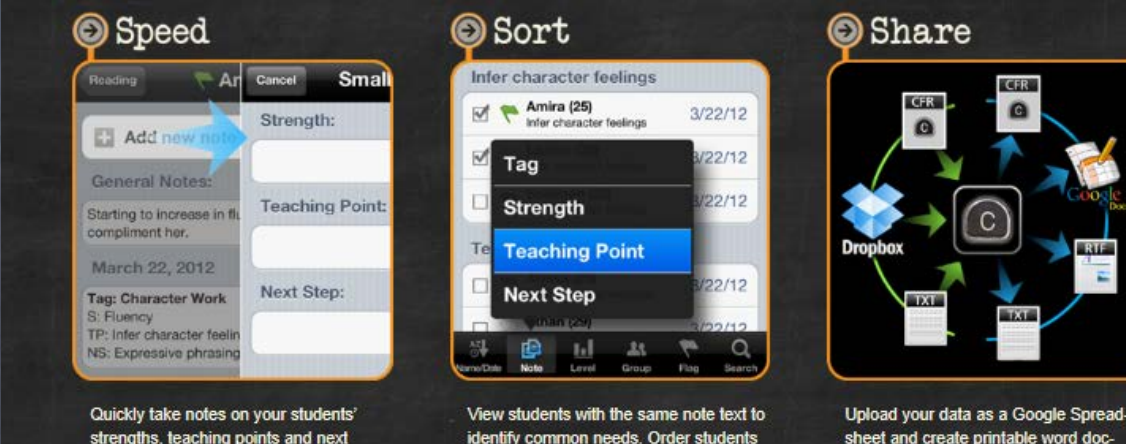

strengths, teaching points and next steps. Use the "Quick Text" feature to instantly enter notes you've already imported or typed. Select a small group of students and save one note to each of them with a single tap

identify common needs. Order students by date, to see who you still need to meet with. Sort them by level or by the small groups you've created. All with the touch of a button

sheet and create printable word document reports. Merge your data with coteachers via email. Create teaching points on your computer and then import hem onto your device and send them to colleagues. Share your practice.

Created by a National Board Certified Teacher, Confer allows your classroom notes to inform your instructional decision making in unprecedented ways. The speed with which Confer enables you to take notes lets you easily collect precise data in greater quantities. And the variety of different views, give you rich, usable data from those notes - instantaneously.

### http://youtu.be/4bBhcVWr1nE